# **GitHub and Git**

<span id="page-0-0"></span>**Guidance and Best Practices for NMFS Users version 3.5**

**NMFS Open Science GitHub working group**

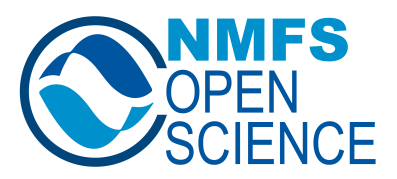

# **0.1 Introduction**

This "best practices" guide was developed by and is maintained by the NMFS Open Science GitHub working group (Section 0.11). This document provides practical help and guidelines for using Git and GitHub within NOAA Fisheries. This guide was heavily influenced by the work from the Fisheries Integrated Toolbox team who developed standardized GitHub "best practices" documents for NOAA Fisheries tool developers, by the GitHub SOPs developed by SEF[SC, N](#page-14-0)EFSC and NWFSC, and other guidance documents. See references (Section 0[.12\).](https://noaa-fisheries-integrated-toolbox.github.io/resources/)

## **0.2 Quick Start**

Here are the steps for getting started with GitHub at NOAA Fisheries with detailed instructions in the subsections.

- 1. Create a GitHub user account with your NOAA email.
- 2. Turn on 2-Factor Authentication on your account.
- 3. Download the NMFS GitHub Enterprise Cloud user agreement and have your supervisor sign it
- 4. Request access to your offices' GitHub Enterprise Cloud organization.
- 5. Watch for an invite to the GitHub organization in your email and on-boarding instructions.

## **0.2.1 Create a GitHub user account**

You will need a GitHub user account that is specific to your NOAA work and that uses your NOAA email for notifications. If you have an existing GitHub account that you use for non-NOAA work, e.g. another job, university work, or personal work, then you will need to create a new GitHub account for your NOAA work.

- 1. Go to www.github.com.
- 2. Create an account with your NOAA email. Your username should include your name, e.g. FirstLast or initialslastname. Some users add "-NOAA" to the end of their [username. This is](www.github.com) not required but helpful if you have another non-NOAA account.
- 3. Edit your profile and add your NOAA affiliation and your real name.

1

## **0.2.2 Turn on 2-Factor Authentication on your account**

Go to https://github.com/settings/security and turn on 2-Factor Authentication. Add multiple methods for authentication in case your primary method does not work.

You will not be asked to authenticate with your 2nd factor every time you log in, but you wi[ll be asked if you try to do something](https://github.com/settings/security) that might be dangerous. For example, if you are adding a collaborator to a repository, you will be asked for your 2nd factor.

## **0.2.3 NMFS GitHub Enterprise Cloud user agreement**

Download the GitHub Enterprise Cloud user agreement (NOAA internal) and have your supervisor sign it. You will upload this when you request access to GitHub organizations.

#### **0.2.4 Request access to NMFS GitHub Enterprise Cloud**

Request access to the GitHub organization for your the office where you work and any other GitHub organization that you need access to. Use this Google form to request access. You will need to upload your user agreement.

Wait for an email inviting your to become a member of the GitHub organization. Once you accept the invitation, you see that you are listed as a [member of the](https://docs.google.com/forms/d/e/1FAIpQLScvWB-gTtQKlFPdyt3Y_H_oya9EW6Nj-56jsWJsxVdT8RJwHw/viewform) NMFS GHEC site. Note, you will get a 404 error unless you are a NMFS GHEC member.

#### **0.2.5 Wait for the organization invite and on-boarding instructions**

Each NMFS GitHub Enterprise organization has different on-boarding processes. This Google spreadsheet (NOAA internal) shows you the Standard Operating Procedures (SOP) and the admins for the GitHub Enterprise organizations.

Be on the look out for an invite to the GitHub Enterprise organization. Accept the [invitation and then](https://docs.google.com/spreadsheets/d/1WG4aEFzW2Evjp39Fq12wA4SUW-yDUZs3vYZZ0sTqiAQ/edit?usp=sharing) you will be able to see the NMFS GHEC organizations. Once you are a member of the organization, review its SOP (in this Google spreadsheet (NOAA internal)) for how to proceed. Reach out to your local NMFS GHEC organization admins (in the spreadsheet) if you need help.

## **0.3 Background**

In 2017, GitHub use was authorized for scientific products: CIO memo authorizing GitHub use at NOAA. Subsequently, in 2017, NOAA released official GitHub guidelines here. Some individual centers and offices prepared local GitHub guidelines and SOPs to help their staff interested in using GitHub. See references (Section 0.12). Since 2017, GitHub use has expanded greatly across NMFS and all the fed[eral agencie](#page-0-0)s (link), and GitHub has become integrated into modern scientific workflow. When the 2017 memo [was](#page-0-0) written, GitHub was not Fedramp authorized. GitHub Enterprise became Fedramp authorized in 2018 and GitHub use expanded rapidly in other agencies [\(e.g.](#page-15-0) NIH, Census, GSA and VA) using Enterprise. In 2023, NOAA Fisheries secured an Autho[rizat](https://nmfs-opensci.github.io/ResourceBook/content/github_in_gov.html#github-in-other-agencies)ion to Use (ATU) for GitHub Enterprise Cloud for Low FISMA scientific products; [Memo](https://government.github.com/fedramp-faq) [\(NOAA int](https://government.github.com/fedramp-faq)ernal).

The 2017 memo tells us what can be shared on GitHub (scientific products) but there is a need for guidelines that cover and recognize the wide variety of scientifi[c work](https://drive.google.com/file/d/1e0RbnRPNbMP-VM-8pCeQtGVtWgHrs7TC/view) (and learning) that is done on GitHub and much has changed in the tools provided by GitHub since 2017. Local GitHub SOPs have been developed by individual centers (see references Section 0.12) to help their staff. These are very helpful, but even with these, staff are often confused by how to follow the guidelines in practice. For example, if I fork a repo in statistics workshop I am in, am I supposed to have a gold standard backup for that? What does it mean to keep NOAA work separate? I work with confidential fisheries data; wh[at ar](#page-15-0)e my options? I am collaborating with someone at a university on a Python package; what are my options? I am collaborating with a regional office on an assessment that will be released as an official report from my center; what are my options?

## i Note

GitHub Enterprise Cloud (GHEC) versus GitHub Cloud free. You can think of GitHub Enterprise as a secure private GitHub environment that you log into but functions otherwise mostly like the free GitHub once you are inside. The NOAA Fisheries GitHub Enterprise account has more security controls. For example, you need to be logged into your NOAA Google account to be able to log into the NOAA Fisheries GHEC site. Also you need to have 2-factor authentication turned on on your GitHub account.

#### **0.3.1 Scientific products**

These guidelines are intended for scientific products that are low FISMA. Scientific products are not generally considered official communication or business, and a disclaimer is added to GitHub repositories to state this. However, those who are handling higher FISMA data, relying on GitHub as the main data repository for official data, or working

on products that will be official communications will need to seek further guidance for using GitHub.

#### **0.4 Guidelines for Use of GitHub at NOAA Fisheries**

The information here is intended to provide employees and affiliates of NOAA Fisheries (NMFS) with practical guidance and "best practices" for how to use GitHub. "NOAA allows use of GitHub to share code and content in the spirit of collaboration and open government." (memo). NOAA has a strong history of scientific collaboration, coordination, and close engagement with other government partners, non-government organizations, academic institutions, international colleagues, and other members of the scientific research community.

#### **0.4.1 Glossary**

**NOAA Branded Product** - NOAA Branded Organizations are created by a science center, regional office, division, or program for its official products. These GitHub organizations are distinguished by clear branding that indicates that the repositories are official agency products.

**GitHub Organization (org)** - Organizations are shared accounts where members of the org can collaborate across many repositories at once. Owners and administrators can manage member access to the organization's data and projects with sophisticated security and administrative features. Org in this context is not related to organizations on an org chart. It is more like a [managed folde](https://docs.github.com/en/organizations/collaborating-with-groups-in-organizations/about-organizations)r of folders.

**Repository** - A repository is hosted online and contains all of a project's files and each file's revision history.

#### **0.4.2 What Con[tent Can B](https://docs.github.com/en/repositories/creating-and-managing-repositories/about-repositories)e Shared on GitHub?**

<span id="page-4-0"></span>Generally, content on GitHub is limited to NOAA's scientific products as defined in the NOAA Scientific Integrity Policy. This policy defines such products as "The results of scientific activities including the analysis, synthesis, compilation, or translation of scientific information and data into electronic and hardcopy formats for the use of NOAA, the Department of Commerce, or the Nation. These products include, but are not [limited to, experimental and ope](https://sciencecouncil.noaa.gov/Scientific-Integrity-Commons/SIC-Integrity-Policy)rational models, forecasts, graphics, and verbal and written communications of all kinds relating to scientific activities, including NOAA social media accounts."

The open source nature of GitHub allows content to be available for other developers to build upon or contribute to via fork, clone, or pull request. Embracing this open source workflow facilitates open review by allowing others to comment and offer solutions for

open issues, improving bug reports by allowing users to see source code, and providing the full history of the project changes (i.e., version control, usually Git). Note, "open source" is not equivalent to making content publicly accessible. The level of visibility of a repository to the general public is a separate decision and is project dependent.

## **[0.5 Ac](https://opensource.org/osd)count Guidelines**

#### **0.5.1 GitHub Personal Account Settings**

To collaborate with colleagues and contribute to open science and open government over GitHub, you will need a GitHub account. This will allow you to create GitHub repositories, participate in GitHub organizations, use version control with GitHub, fork or clone repositories, contribute to other GitHub repositories, among other features.

- There should be clear separation between any use of GitHub associated with your NOAA activities and non-NOAA activities. You are not required to append "- NOAA" to your NOAA GitHub username, but it may be helpful for distinguishing between accounts if you use GitHub for NOAA work and non-NOAA work<sup>1</sup>.
- When creating an account on GitHub.com use your @noaa.gov email as primary (under Settings/account) and as the notification email (under Settings/notifications). The latter ensures that notifications on work [re](#page-5-0)lated repositories are sent to your NOAA email, not to a personal or university email address.
- Fill out your profile with your name and NOAA affiliation.
- Enable Two-Factor Authentication.

## i Note

Your NOAA supervisor should be aware of your use of GitHub and have a clear understanding of what content is being shared on GitHub.

#### **0.5.2 GitHub Repository Guidelines**

GitHub provides a platform to host official work products, however GitHub repositories are used for a variety of purposes and not all repositories are "products". Repositories are also used for project management, development, training, and testing out ideas.

All repositories, regardless of purpose, must follow these general guidelines:

<span id="page-5-0"></span><sup>1</sup>Work when not employed by NOAA or work that is not part of your job and you are not paid for this work by NOAA.

- PII and BII should never be shared (on purpose or inadvertently) on GitHub regardless of whether the repository is in a private or public repository. Best practices and safeguards must be followed to prevent this.
- No sensitive information should be shared in repositories. Sensitive information includes, but is not limited to, usernames, passwords, login information, port numbers, IP addresses, server names, Application Programming Interface (API) keys, Personally Identifiable Information (PII), Business Identifiable Information (BII), or confidential data.
- GitHub is not a back-up service nor is it a data repository with archiving. Other tools are designed for this purpose. See Backups (Section 0.8).
- Only scientific content (Section 0.4.2) that can be reasonably classified as FISMA Low (Section 0.6.1) should be shared on GitHub.
- Repositories that have code that interacts with APIs using IP addresses, usernames, passwords, secrets, or credential[s must](#page-4-0) take steps to preven[t com](#page-11-0)mitting of "secrets" to GitHub. ([See Se](#page-8-0)ction 0.6.2).

#### **0.5.3 Disclaimers and Licens[es](#page-9-0)**

If your repository represents something you produced in the course of your work at NOAA and could be considered a "work product", then your repository should include a README (Section 0.9.1), the government product DISCLAIMER (Section 0.9.2), and LICENSE file (Section  $(0.9.3)$ ). If the work is something that can be cited, then also include citation information and a DOI<sup>2</sup>.

## **0.5.4 Repositories Un[der In](#page-12-0)dividual [Ac](#page-6-0)counts**

GitHub repositories can be created under your individual GitHub account or under a GitHub organization that you are a member of. If you have NOAA work products<sup>3</sup> hosted under your individual GitHub account, you need to do the following to ensure your NOAA work is transferred to a new NOAA owner when you leave NOAA.

- The repository ownership must be transferred to another NOAA individual GitHu[b](#page-6-1) owner at NOAA or to a NOAA GitHub organization when an individual leaves NOAA.
- Under Settings, specify a successor who can take over your account if you are unable to transfer your repositories.

<sup>2</sup>DOIs are easy to generate with the Zenodo plugin for your GitHub repositories. Read how here.

<span id="page-6-1"></span><span id="page-6-0"></span><sup>&</sup>lt;sup>3</sup>What is a NOAA work product? First, this is part of your job and you are being paid by NOAA to do this work. Second, it is a product. A repo that you throw onto GitHub as part of something you are testing out or during a workshop you are taking is not a 'product'. Would you put a DOI on this thing? Yes? That's probably a product.

What about a repository associated with a journal article if writing this was part of your NOAA job? Transferring that kind of repository would probably not make sense. The transferring policy is for things that someone who is on-boarding for your job will need. Think about the kinds of work you would transfer off your computer during off-boarding.

## **GitHub Organizations**

You can also create your work repositories in a GitHub organization rather than your individual GitHub account. GitHub organizations can be set-up so that its members can create and manage their repositories freely as they would in their individual account. Creating work repositories in a GitHub organization greatly streamlines on-boarding and off-boarding. It also makes it easier for all team members to use similar templates for their repositories.

NOAA Fisheries has an Enterprise Cloud version of GitHub and there are existing organizations within the Enterprise that you may be able to use. See the NOAA Fisheries GitHub Governance Team contact page (NOAA internal only) for more information on NOAA Fisheries Enterprise Cloud.

# **0.[5.5 GitHub Organization Settings](https://sites.google.com/noaa.gov/nmfs-st-github-governance-team/contact)**

A GitHub organization is simply an account where multiple GitHub users can be named as members who are then given permission to create repositories. The organization can have as many admins as you need, but 2-3 is common. Anyone can create a GitHub organization and it is a convenient way for teams or groups to organize and collaborate on a thematic set of repositories. In addition, a GitHub organization allows members to manage project boards, tasks, and discussions, and allows the admins to customize permission settings for the organization members.

The following are basic best practices for GitHub organizations.

- Fill out the organization profile with the NOAA affiliation.
- Provide contact information for the organization owner(s) or maintainer(s). Ensure that the organization has multiple owners who are able to manage the site. Ensure that when an organization owner leaves NOAA, another owner is able to manage the organization and all repositories.
- Create a README.md file for the organization in the .github/Profile folder. This README will then appear on the front page of the organization and can be used to describe the organization's purpose, affiliations, and repositories.

# **• Naming Conventions**

If your GitHub organization is specific to one center, be aware that some centers use a naming convention, e.g., nwfsc-mathbio.

#### **0.5.5.1 NOAA Branded Organizations**

There is nothing inherently official or formal about a GitHub organization; it is simply an account with multiple GitHub users (members). However a GitHub organization can be formal and highly regulated. A GitHub organization that delivers official products for the public would fall under this category and these organizations would use clear NOAA logos, text and other branding.

GitHub organizations that deliver official NOAA products will need to have formal guidelines for participation in the organization. Examples of the guidelines include only allowing NOAA members to participate, no direct push access by non-NOAA accounts, guidelines for code review and tests, push access to repositories or visibility limited to specific members, naming conventions for repositories, and guidelines for repository structure. The NOAA Fisheries GitHub Enterprise organizations are an example of GitHub organizations that are branded and have formal guidelines and access controls.

#### **0.5.6 Collaboration with non-N[OAA GitHub users](https://github.com/enterprises/noaa-nmfs)**

From the 2017 guidelines: "NOAA has a strong history of scientific collaboration, coordination, and close engagement with other government partners, non-government organizations, academic institutions, international colleagues, and other members of the scientific research community." GitHub facilitates collaboration with non-NOAA collaborators and this is encouraged, however care needs to be taken for NOAA branded GitHub organizations and repositories. See Section 0.5.5.1 on common restrictions placed on NOAA branded GitHub organizations and repositories.

## **0.6 Security**

## **0.6.1 FISMA Low**

<span id="page-8-0"></span>The scientific product on GitHub must be reasonably classifiable as FISMA Low, as outlined by the Federal Information Security Management Act of 2002. FISMA Low classification includes only information for which the unauthorized disclosure, unauthorized modification, unauthorized destruction, or disruption of access can be expected to have a limited adverse effect on organizational operations, organizational assets, or individuals. If the effect of such events would be serious, severe, or catastrophic, the information cannot be released under this authority.

#### <span id="page-9-0"></span>**0.6.2 Sensitive information cannot be shared on GitHub**

No usernames, passwords, login information, port numbers, IP addresses, server names, Application Programming Interface (API) keys, Personally Identifiable Information (PII), Business Identifiable Information (BII), or confidential data may be stored in any file hosted on GitHub. Read Section 3.3 on how to properly store and use credentials. If you have GitHub Actions or Pages that use credentials, then Encrypted Secrets inside of GitHub is also acceptable for API (Application Programming Interface) keys and similarly credentialed interfaces.

#### **0.6.3 Preventing inadvertent committing of secrets or credentials to GitHub**

If your repository code uses confidential data or connects to APIs using IP addresses, usernames, passwords, secrets, or credentials, then you must take steps to ensure that you do not inadvertently commit these to GitHub. Ensuring that confidential data or secrets do not get pushed to GitHub requires diligence and deliberate choices in your workflow.

## i Note

Your approach must be tailored to the nature of your work and the content of the repository. For example, a repository that is a package for fitting species distribution models to generic data or a demo repository for teaching purposes is very different from a repository that produces an official report using confidential fisheries data.

#### **0.6.3.1 Prevent Damage**

## **Establish a workflow that keeps confidential information separate from nonconfidential information**

- Separate your files into "public" and "secret" folders. Confidential data or secrets cannot be dispersed throughout your code and files. Clearly distinguishing between "public" and "secret" in your code and files will require a deliberate and carefully designed file organization.
- Once you have "public" and "secret" folders delineated for your repository, use the .gitignore file to prevent these from being pushed to GitHub. You may need to add these files to the .gitignore file before you push to your GitHub repository.
- Alternatively, for code that integrates data or databases, develop a public version of the package. This public version of the package would not include any of the data or credentials and can then be used locally and called with arguments to create the output.

## **Passwords and API links**

- Never leave usernames or passwords into your code or scripts. While it may be tempting to save time, this habit is a common cause of inadvertent sharing of credentials and is a security risk.
- The {dotenv} and {keyring} packages can be used to securely store API links and credentials for connecting to databases, APIs, and other services. These packages are easy to use and implement into your workflow. Other APIs (like Google Drive) use a secrets folder which has encrypted tokens for accessing their APIs.
- The basic idea is to [keep th](https://CRAN.R-project.org/package=keyring)e "keys" on your local computer so you'll need to add the folders or files with the secrets to your .gitignore file.
- GitHub Actions or Pages that use API (Application Programming Interface) keys and similarly credentialed interfaces can use Encrypted Secrets inside of GitHub.

#### **Restrict push permissions and require pull-requests and code review**

You can incorporate code and content review but only allow pull requests and no direct push access. This allows time for a manual review of the material being pushed to GitHub.

#### **Customized pre-commit hooks to prevent committing secrets**

Repositories that are in danger of committing access keys to cloud computing resources or similar credentials with high consequences will need to implement mechanisms to prevent committing secrets to GitHub in the first place. gitleaks should be used. It uses "git hooks", which are a special file in the .git/hooks folder within a repository. See the {gitleaks} documentation. Another option is the git-secrets add-on which you install locally.

Note, secrets scanners like gitlinks need to be customiz[ed and](https://github.com/gitleaks/gitleaks-action) tested. Also, They are designed to catch secrets that look like AWS keys [or API ke](https://github.com/awslabs/git-secrets)ys and not confidential fisheries data or a simple text password hard-coded into a script.

## **0.6.3.2 Detect Damage**

For all public repositories, GitHub offers a feature called secret scanning. Learn more in the GitHub doumentation for secret scanning alerts.

For private repositories, enabling repository scanning via a secrets scanner such as gitleaks GitHub Action can provide an alert if someone inadvertently commit secrets to [your repository. The scan will be automatically](https://docs.github.com/en/code-security/secret-scanning/about-secret-scanning#about-secret-scanning-alerts-for-users) run using a "GitHub Action" every time a "push" or "pull request" is completed. GitLeaks is free, but requires a license for [organizations.](https://github.com/gitleaks/gitleaks-action)

# **0.7 Recover from Damage**

If a secret has mistakenly made it onto GitHub, you will need to remove it as soon as possible and change keys/passwords that were shared.

Follow GitHub's guidance to remove sensitive data from a repository. Note that you must re-write git history rather than just making a new commit with the confidential data removed, otherwise the confidential data will continue to exist in the commit history.

# **0.8 B[ackups](https://docs.github.com/en/authentication/keeping-your-account-and-data-secure/removing-sensitive-data-from-a-repository)**

<span id="page-11-0"></span>GitHub is not a backup service and if a repository were deleted on GitHub, it is gone. Note if it is not deleted, one can generally recover the state of the repository at a past time (unless something really bad were done to the Git record). At the minimum, this means you should maintain a clone on at least one government furnished laptop or server. Alternatively you can back-up to Google Drive with a script (below). *Managers of NOAA branded GitHub organizations should work with their IT department to ensure automated regular backups of the organization repositories.* In other guidelines, this is often referred to as a "gold standard copy".

Example of back-up scripts to Google Drive:

- ghbackup by NOAA Fisheries Integrated Toolbox
- backup-gdrive

## **0.9 [GitHub R](https://github.com/nmfs-fish-tools/ghbackup)[epo](https://github.com/k-doering-NOAA/backup-gdrive#backup-gdrive)sitory Components**

## **0.9.1 README.md**

This file should provide a description of the repository. The contents of the README file will vary greatly depending on the application. Here are some tips:

- **An official work product released on a NOAA-branded GitHub organization**. This is the most formal instance and the organization leaders should develop template READMEs to provide a consistent format across the products.
- **A software package (e.g., R package)**. Standard components are: Badges indicating build status and version, how to install, how to use or link to documentation, where to report issues, citation.
- **A report or paper.** Author, description and citation.
- Add the DISCLAIMER (below) for any repository that is a 'work product'.

# **0.9.2 DISCLAIMER.md**

Repositories and web content shared on GitHub should make it clear to the audience that no information should be considered or interpreted as official communication of NOAA. The simplest method for doing this is to include the following disclaimer within a DISCLAIMER.md file at the root of each repository. Additionally, it's also good practice to include the disclaimer text as a footnote within the repository's README.md and any web content available from that repository. Be careful not to use NOAA logos and and NOAA Fisheries branding in a way that could imply an official communication. NOAA logos should be used to indicate your affiliation and acknowledge support and funding. The repositories within the NOAA Fisheries Integrated Toolbox GitHub organization are good examples of how to prepare README files with the Disclaimer and NOAA Fisheries logos.

The following DISCLAIMER.md file is [put in the root of the reposit](https://github.com/nmfs-fish-tools)ory.

## DISCLAIMER.md

This repository is a scientific product and is not official communication of the National Oceanic and Atmospheric Administration, or the United States Department of Commerce. All NOAA GitHub project code is provided on an 'as is' basis and the user assumes responsibility for its use. Any claims against the Department of Commerce or Department of Commerce bureaus stemming from the use of this GitHub project will be governed by all applicable Federal law. Any reference to specific commercial products, processes, or services by service mark, trademark, manufacturer, or otherwise, does not constitute or imply their endorsement, recommendation or favoring by the Department of Commerce. The Department of Commerce seal and logo, or the seal and logo of a DOC bureau, shall not be used in any manner to imply endorsement of any commercial product or activity by DOC or the United States Government.

## **0.9.3 LICENSE Files**

<span id="page-12-0"></span>The work of U.S. Government employees is not subject to copyright in the U.S. You include an open source LICENSE and License.md file with your repositories to indicate this. These are the licenses that are commonly used for government work: Creative Commons Zero v1.0 Universal (CC0 1.0 Universal), GNU General Public License v3.0 (GPL-3), MIT, and Apache 2.0. The CC0 license is used data and content products but not software. For software, the three most common license are GPL-3, MIT, and Apache 2.0. The NOAA Fisheries Integrated Toolbox prefers the GPL-3 license as it is a strong copy-left license.

*The open source license*

To add a license to your repository, navigate to the repository on GitHub.com, select "add file,", select "create new file", and type License.md. You will then see the button in the upper right hand of the page or a link somewhere to choose a license file. Use the template to choose your license and make the file was not renamed to LICENSE. You want License.md at this step. This file will just have the open source license text.

*The Department of Commerce addendum for works created in their entiredly by U.S. Government employees*

The license addendum makes explicit that the Department of Commerce is waiving its right to seek copyright outside of the U.S. because 17 U.S.C. §105 only applies to copyright within the U.S. If the repository is code or a code package, include the software addendum within a LICENSE file at the root of the repository. For data or content, include the content addendum. The addendum should also be added to the repository README.md. What if the content has non-federal co-authors? You can add another more text to the addendum if they need to waive copyright explicitly also.

For software, here is the content of LICENSE:

# License

The YourPackageName package as a whole is distributed under [GNU GENERAL PUBLIC LICENSE version 3](https://www.tldrlegal.com/license/gnu-general-public-license-v3-gpl-3

In addition this software has the following license addendum:

Software code created by U.S. Government employees is not subject to copyright in the Un The United States/Department of Commerce reserves all rights to seek and obtain copyright other than the United States for Software authored in its entirety by the Department of Department of Commerce hereby grants to Recipient a royalty-free, nonexclusive license to derivative works of the Software outside of the United States.

For content, here is the content of LICENSE:

#### # License

The content in this repository as a whole is distributed under [Creative Commons Zero 1.

In addition this content has the following license addendum:

Works created by U.S. Government employees are not subject to copyright in the United St. The United States/Department of Commerce reserves all rights to seek and obtain copyright other than the United States for works authored in their entirety by the Department of C Department of Commerce hereby grants to Recipient a royalty-free, nonexclusive license to derivative works of the content in this repository outside of the United States.

Including the license and addendum in this way will ensure that GitHub displays the license in the repository information and that the open source license is retained with the addendum in case the License.md file is removed.

## **0.10 GitHub Governance Team and access to GitHub Enterprise Cloud**

The NOAA Fisheries GitHub Governance Team provides access to and governs the use of GitHub Enterprise Cloud at NOAA Fisheries. See the NMFS GitHub Governance Team website (NOAA internal) for information on access to GitHub Enterprise Cloud.

## **0.1[1 GitHub Guide authors](https://sites.google.com/noaa.gov/nmfs-st-github-governance-team/home)**

<span id="page-14-0"></span>The NMFS Open Science GitHub working group is a group of NMFS scientists who are active developers on GitHub and with wide experience is the many ways that GitHub is used within NOAA Fisheries. The group is involved in helping NMFS scientists with GitHub use by developing this best-practice document, helping with trainings and cont[ent, and helping gove](https://nmfs-opensci.github.io/)rn on the GitHub Governance Team.

Lead editors:

- Eli Holmes, Northwest Fisheries Science Center, GGT rep
- Josh London, Alaska Fisheries Science Center, GGT rep
- Emily Markowitz, Alaska Fisheries Science Center
- Kathryn Doering, Office of Science and Technology, GGT rep

The editors assembled the material into a cohesive format, but significant sections were developed by other individuals in other contexts. See also the references (Section 0.12).

- Much of the section on setting up your GitHub individual account was adapted from the SEFSC October 2021 GitHub SOP. This SOP effort was led by James Primrose, SEFSC. Note the SEFSC SOP was developed from the NEFSC [SOP](#page-15-0) led by David Chevrier, NEFSC.
- Most of the information on standard elements of a NMFS repository (disclaimers, readme, [logos, etc\) was adapted or taken dir](https://docs.google.com/document/d/1cH7Bb3loSGAotkhz4BM6DUzi-vY-kSy2_3CLkI0X5ao/edit?usp=sharing)ectly from the Fisheries Integrated Toolbox Resource pages. Corinne Bassin, Christine Stawitz, Kathryn Doering, and Bai Li were the developers of the FIT material.
- The section on security used information from a presentation on "Keeping secrets secret" in the context of accessing fisheries databases via APIs by Adyan Rios, Southwe[st Fisheries Scien](https://noaa-fisheries-integrated-toolbox.github.io/resources/)ce Center.
- Some of the material was first assembled in a less formal format in the NMFS Open Science Resource Book, a project of the 2021 Openscapes cohorts at NWFSC and AKFSC.
- Thanks to the many NMFS R User Group members who commented [on the initial](https://nmfs-opensci.github.io/ResourceBook/) [drafts over 2022.](https://nmfs-opensci.github.io/ResourceBook/)

# **0.12 References**

- 2017 CIO Memo authorizing GitHub use at NOAA Note this document was written before Microsoft bought GitHub and before GitHub Enterprise existed.
- <span id="page-15-0"></span>• 2017 NOAA GitHub Guidelines for NOAAGov GitHub Org This document appears [to be intended to apply only to content on https](images/CIO-Memo-Use-of-GitHub-at-NOAA.PDF)://github.com/NOAAGov. See top of page 2.
- [2023 NOAA Fisheries Authorization to Use for GitHub En](#page-0-0)terprise Cloud (NOAA internal)
- NOAA GitHub Checklist Note this checklist appears to be intended to apply to contributions to https://github.com/NOAAGov. References the GitHub Guidelines [document above which is written for the NOAAGov GitHub organization](https://drive.google.com/file/d/1e0RbnRPNbMP-VM-8pCeQtGVtWgHrs7TC/view).
- NOAA Scientific Integrity Policy (NAO 202-735D.2) website. final signed
- [Fisheries Integrated Tool](#page-0-0)box GitHub Guide
- Using GitHub at NOAA Practice and Policy PMEL presentation by Eugene Burger, PMEL.
- [DOC Open Source Policy](https://www.noaa.gov/organization/administration/nao-202-735d-2-scientific-integrity)
- [Federal Open Access Memo 2022](https://noaa-fisheries-integrated-toolbox.github.io/resources/noaa%20resources/github-account/)
- [GitHub Enterprise Fedramp authorized](https://drive.google.com/file/d/1zdSesY5QrkXHD2RVW_e8Wewed1gQf-Ki/view)